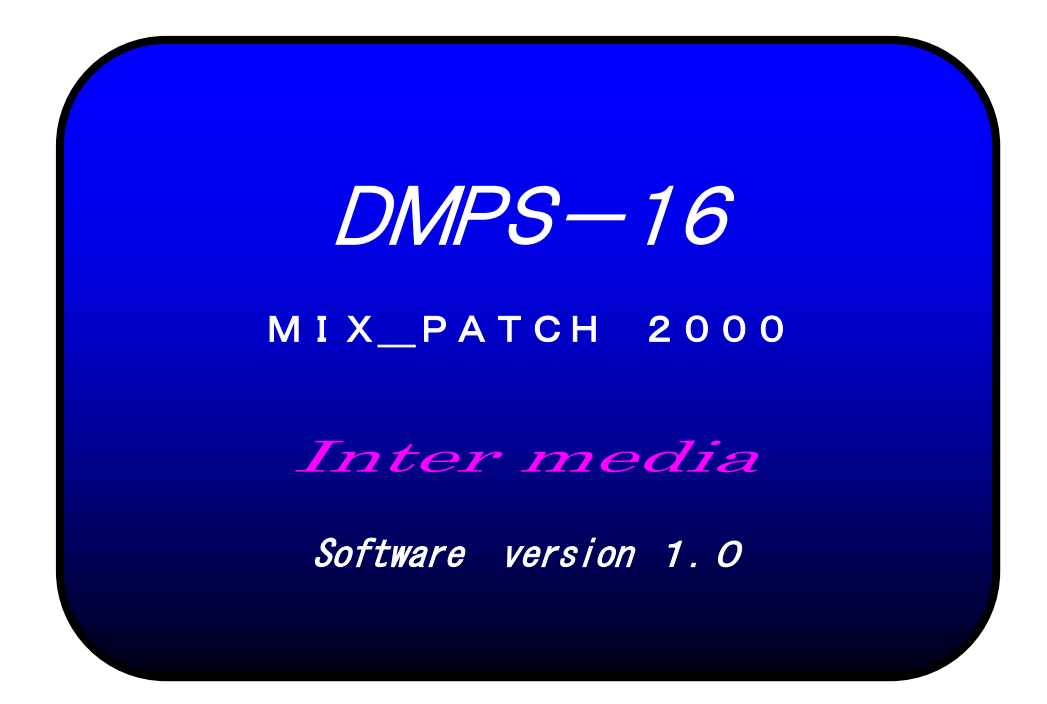

# Inter media

# 目 次

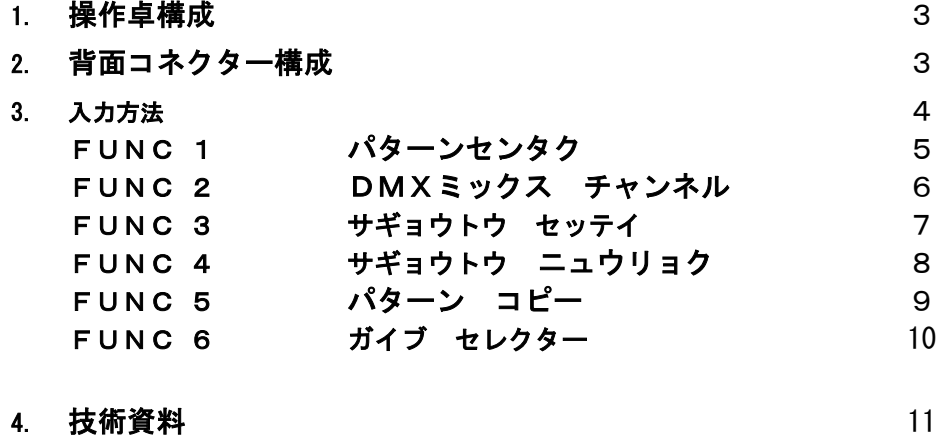

### 仕様

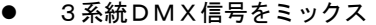

- DMX信号がオフで作業灯に切替
- 作業灯の選択及び調光が設定可能
- 最大16パターンの部屋割りが設定
- パターン間のコピーが可能
- 外部のパターンセレクターと連動可能
- 各入力卓にパターン番号を出力

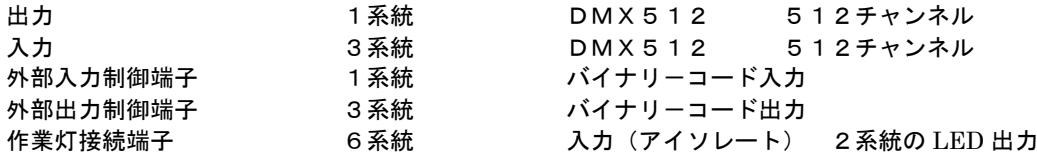

### 操作卓構成

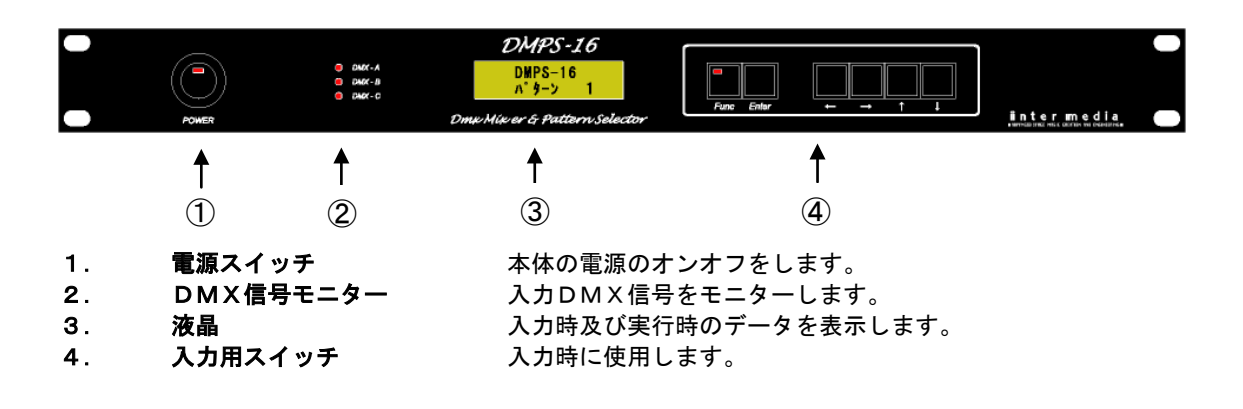

背面コネクター構成

 $\overline{a}$ 

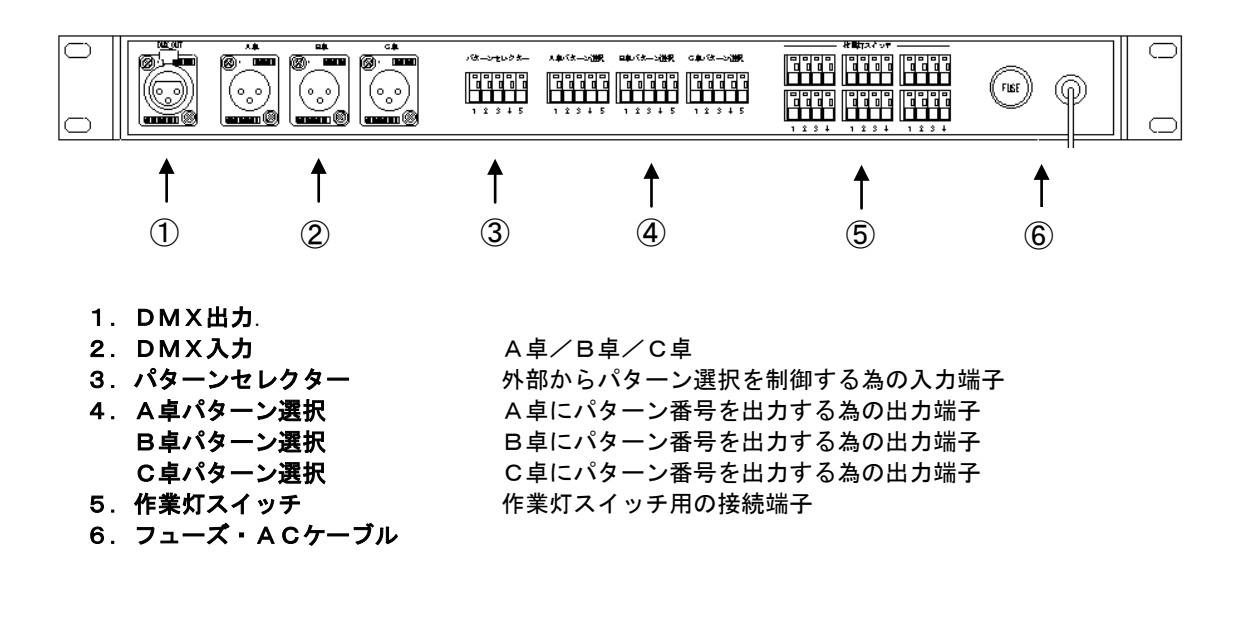

### Inter media

# 入力方法

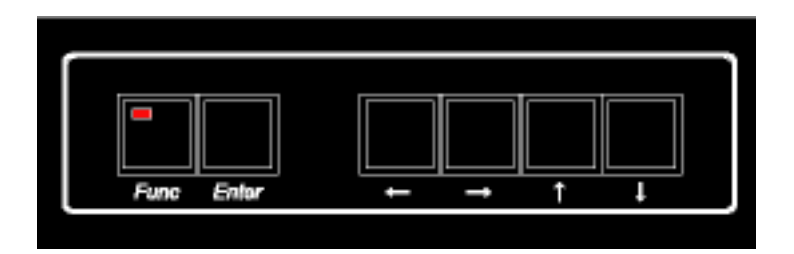

- 1. スイッチ Func を押します。 液晶モニターに※1の様に表示されます。 スイッチの LED が点灯します。
- 2. スイッチ↑を押します。 液晶モニターに FUCTION モードが表示されます。
- 3. FUCTION モードが行過ぎた場合、スイッチ↓を押します。 液晶モニターに FUCTION モードが表示されます。
- 4. スイッチ Enter を押します。 FUCTION モードの入力モードに入ります。
- 5.入力モードをキャンセルする場合は、 再度スイッチ Func を押します。

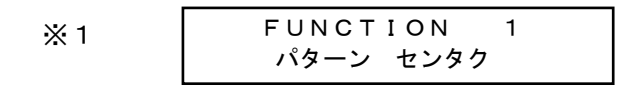

#### FUNCTION 1 パターン センタク

### 外部パターンセレクターからでは無く、手動で部屋割りパターンを選択する場合に使用します。

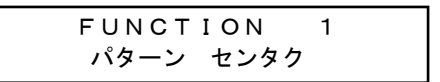

1. FUCTION 1 でスイッチ Enter を押します。 液晶モニターに下記の様に表示されます。

 $\overline{a}$ 

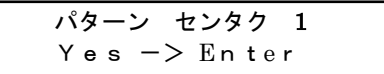

2. スイッチ ↑ ↓を押して、パターン番号を選択して下さい。 パターン番号を選択したら、スイッチ Enter を押します。

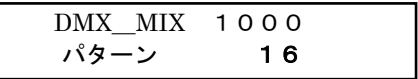

### Inter media

# FUNCTION 2 DMXミックス チャンネル

3系統の DMX 信号のミックスチャンネルを設定します。

FUNCTION 2 DMXミックス チャンネル

1. FUCTION 2 でスイッチ Enter を押します。 液晶モニターに下記の様に表示されます。

> DMXミックス チャンネル  $Y$ es  $->$  Enter

2. スイッチ Enter を押します。 液晶モニターに下記の様に表示されます。

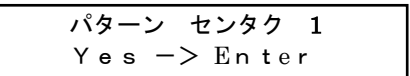

3. スイッチ ↑ ↓を押して、パターン番号を選択して下さい。 パターン番号を選択したら、スイッチ Enter を押します。

> DMXミックス チャンネル  $A: ch 001 - 024$

- 4.スイッチ ← →を押して、スタートチャンネル エンドチャンネルを選択して下さい。
- 5. スイッチ ↑ ↓を押して、チャンネル番号を設定して下さい。
- 6.スイッチ Enter を押してA卓のチャンネルを決定します。 ※ 同様に B卓、C卓のチャンネル設定して下さい。

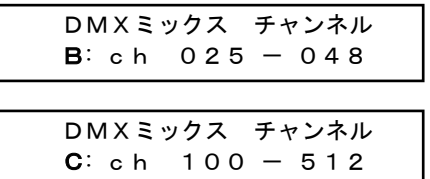

7. スイッチ Enter を押してミックスチャンネルを記憶します。

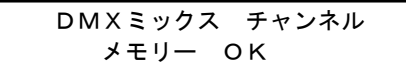

# FUNCTION 3 サギョウトウ セッテイ

#### 作業灯スイッチに対応する卓を設定します。

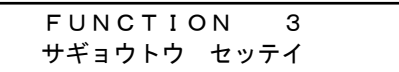

1. FUCTION 3 でスイッチ Enter を押します。 液晶モニターに下記の様に表示されます。

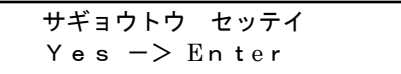

2. スイッチ Enter を押します。 液晶モニターに下記の様に表示されます。

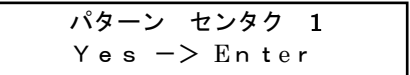

3. スイッチ ↑ ↓を押して、パターン番号を選択して下さい。 パターン番号を選択したら、スイッチ Enter を押します。

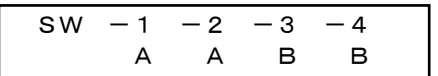

- 4. スイッチ ← →を押して、作業灯スイッチを選択して下さい。
- 5. スイッチ ↑ ↓を押して、― A B C を選択して下さい。
	- ― 選択されません。

- A A卓のDMX信号がオフになると設定した作業灯スイッチが使用可能になります。
- B B卓のDMX信号がオフになると設定した作業灯スイッチが使用可能になります。
- C C卓のDMX信号がオフになると設定した作業灯スイッチが使用可能になります。
- 6. スイッチ Enter を押して作業灯設定を記憶します。

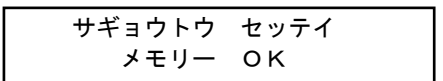

## FUNCTION 4 サギョウトウ ニュウリョク

### 作業灯のディマーを入力します。

FUNCTION 4 サギョウトウ ニュウリョク

1. FUCTION 4 でスイッチ Enter を押します。 液晶モニターに下記の様に表示されます。

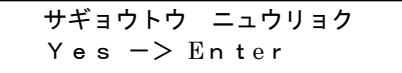

2. スイッチ Enter を押します。 液晶モニターに下記の様に表示されます。

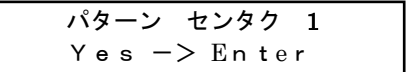

3. スイッチ ↑ ↓を押して、パターン番号を選択して下さい。 パターン番号を選択したら、スイッチ Enter を押します。

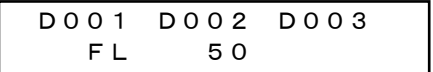

4.スイッチ ← →を押して、ディマーチャンネルを選択して下さい。 5. スイッチ ↑ ↓を押して、作業灯のゲージを選択して下さい。

> FL 100% 無表示 0 %

 $\overline{a}$ 

6. スイッチ Enter を押して作業灯設定を記憶します。

サギョウトウ ニュウリョク メモリー OK

# FUNCTION 5 パターンコピー

### 部屋割りパターンをコピーします。

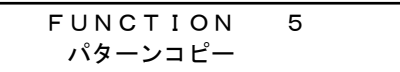

1. FUCTION5でスイッチ Enter を押します。 液晶モニターに下記の様に表示されます。

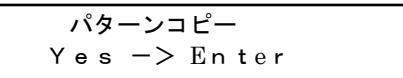

2. スイッチ Enter を押します。 液晶モニターに下記の様に表示されます。

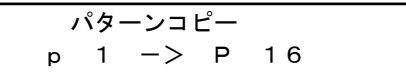

- 3.スイッチ ← →を押して、コピー元とコピー先を選択して下さい。
- 4. スイッチ ↑ ↓を押して、パターン番号を選択して下さい。
- 5. スイッチ Enter を押して作業灯設定を記憶します。

パターンコピー メモリー OK

# FUNCTION 6 ガイブ セレクター

### 外部パターンセレクターの制御を使用するか選択します。

FUNCTION 6 ガイブ セレクター

1. FUCTION6でスイッチ Enter を押します。 液晶モニターに下記の様に表示されます。

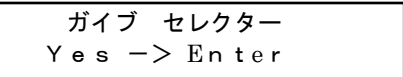

2. スイッチ Enter を押します。 液晶モニターに下記の様に表示されます。

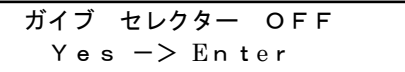

- 3. スイッチ ← →を押して、OFFかONを選択して下さい。
- 4. スイッチ Enter を押して外部パターンセレクターの制御を記憶します。

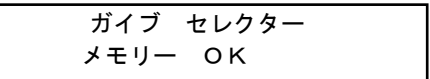

# 技術資料

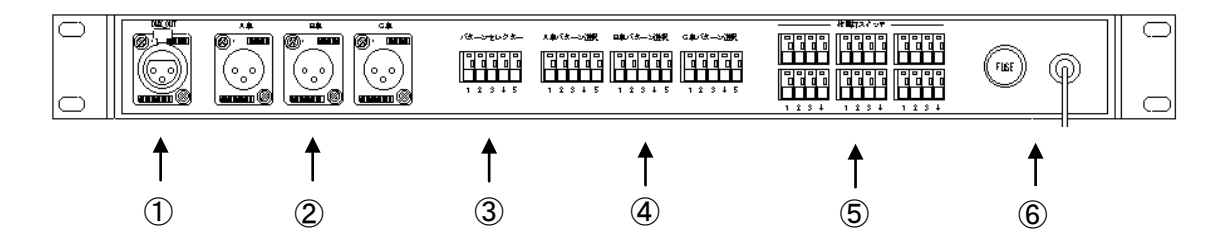

### 1.DMXOUT

- $\mathbb{O} \cdot \cdot \cdot$  GND  $(2) \cdot \cdot \cdot$ DATA-
- $\mathcal{B} \cdot \cdot \cdot$  DATA+

### 2. A 卓\_IN / B 卓\_IN / C 卓\_IN

 $\mathbb{O} \cdot \cdot \cdot$  GND  $(2) \cdot \cdot \cdot$ DATA- $\mathcal{B} \cdot \cdot \cdot$  DATA+

#### 3.パターンセレクター

 $\overline{a}$ 

①・・・コモン ②・・・入力信号1 ③・・・入力信号2 ④・・・入力信号3 ⑤・・・入力信号4 パターン1・・・・・・ ① ② ③ ④ ⑤ 無接続 パターン2・・・・・・ ① ② 接続 パターン3・・・・・・ ① ③ 接続 パターン4・・・・・・ ① ② ③ 接続 パターン5・・・・・・ ① ④ 接続 パターン6・・・・・・ ① ② ④ 接続 パターン7・・・・・・ ① ③ ④ 接続 パターン8・・・・・・ ① ② ③ ④ 接続 パターン9・・・・・・ ① ⑤ 接続 パターン10・・・・ ① ② ⑤ 接続 パターン11・・・・ ① ③ ⑤ 接続 パターン12・・・・ ① ② ③ ⑤ 接続 パターン13・・・・ ① ④ ⑤ 接続 パターン14・・・・ ① ② ④ ⑤ 接続 パターン15・・・・ ① ③ ④ ⑤ 接続 パターン16・・・・ ① ② ③ ④ ⑤ 接続

#### 4. A 卓パターン選択 / B 卓パターン選択 / C 卓パターン選択

①・・・コモン  $(2)$ ···出力信号1 ③・・・出力信号2 ④・・・出力信号3 ⑤・・・出力信号4 ① ② ③ ④ ⑤ パターン1・・・・・・ ① L L L L パターン2・・・・・・ ① H パターン3・・・・・・ ① H パターン4・・・・・・ ① H H パターン5・・・・・・ ① H パターン6・・・・・・ ① H H パターン7・・・・・・ ① H H パターン8・・・・・・ ① H H H パターン9・・・・・・ ① H パターン10・・・・ ① H H パターン11・・・・ ① H H パターン12・・・・ ① H H H パターン13・・・・ ① H H パターン14・・・・ ① H H H パターン15・・・・ ① H H H パターン16・・・・ ① H H H H

 $\overline{a}$ 

### Inter media

### 5.作業灯スイッチ

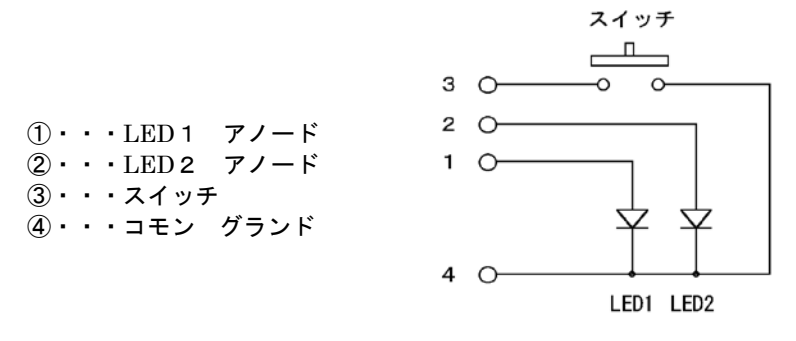

#### ※ DMX信号オンの場合

 作業灯スイッチ 無視 LED1 OFF 作業灯オフ LED2 OFF

#### ※ DMX信号オフの場合

 $\overline{a}$ 

LED1 ON 作業灯オン LED2 OFF

### 作業灯スイッチ クリック

LED1 OFF 作業灯オフ LED2 ON

### 再度作業灯スイッチ クリック

LED1 ON 作業灯オン LED2 OFF